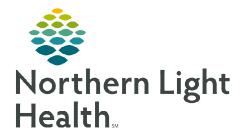

## This flyer provides information on the Virtual Room location in RadNet when exams are misrouted.

## Virtual Room Section

Virtual Room is a "catch all" room for exams that are misrouted and preventing from landing on another location's worklist.

|                                                                                               |                                                                                                    | E                                                                                           | Cerner Imaging: Order Viewer                                         |                                             |
|-----------------------------------------------------------------------------------------------|----------------------------------------------------------------------------------------------------|---------------------------------------------------------------------------------------------|----------------------------------------------------------------------|---------------------------------------------|
| ➢ How to find misrouted exams.           Task View Setet By Launch Help           ♥ ♥ ♥ ♥ ♥ ♥ |                                                                                                    |                                                                                             |                                                                      |                                             |
| <u>STEP 1</u> :                                                                               | Launch Appbar.                                                                                           | Patient name: TESTING, ABGAUL As of 14.48 A Allow                                           | iar -                                                                |                                             |
| <u>STEP 2</u> :                                                                               | Select Order Viewer.                                                                                     |                                                                                             | 0903/1970<br>49 Years<br>Female                                      |                                             |
| <u>STEP 3</u> :                                                                               | Search Patient name.                                                                                     | No Exclusion Filters Applied Accession Order Priority Exc19.0001521 EX.ECO Standard Routine | Status Exam Status Report Status Comme Se<br>Ondered Ordered New Vio | ction epartment                             |
| <u>STEP 4</u> :                                                                               | Verify in the Section column                                                                             |                                                                                             | Ordered Ordered New E                                                | EKG Sec E Card Dept<br>IC Red Sec F IC Dent |
|                                                                                               | where the exam is routed to.                                                                             |                                                                                             | Task View Solast Pu                                                  | Launch Help                                 |
| <u>STEP 5</u> :                                                                               | Select Modify Order Details ico                                                                          | n.                                                                                          | 😔 🖲 🔣 🔜 🚍                                                            |                                             |
| STEP 6: Within the Order Details window, update the Packet                                    |                                                                                                    |                                                                                             |                                                                      |                                             |
| Routing (Dept Use Only): to correct location.                                                 |                                                                                                    |                                                                                             |                                                                      |                                             |
|                                                                                               |                                                                                                    |                                                                                             |                                                                      |                                             |
| DONOTHEE                                                                                      |                                                                                                    | Show completed exams 🗹 Show all accessions                                                  |                                                                      | 1019 - v 1421 -                             |
|                                                                                               | Cerner Imaging: Exam Management                                                                          |                                                                                             | Priority:     Latex Alle     V                                       | eg/? Y/NL                                   |
|                                                                                               |                                                                                                    | Institution: Virtual Inst                                                                   | EMLA? (Outpatient) Anesthesi                                         | ia/Sedation (Dutpatient)                    |
|                                                                                               | Associated folders are not marked as required or incorrect folders are<br>associated for this procedure. | Room: Virtual Room 🗸                                                                        | · · · · · · · · · · · · · · · · · · ·                                | *                                           |
|                                                                                               |                                                                                                    |                                                                                             | Special Instructions. Consultry                                      | g Physician:                                |
|                                                                                               | ок                                                                                                    | Complete Dt/Tm Status                                                                       |                                                                      |                                             |
|                                                                                               |                                                                                                    | Ordered<br>Ordered                                                                          |                                                                      |                                             |
|                                                                                               |                                                                                                    |                                                                                             | Packet Routing (Dept Use Only): Read Bac                             | dk.                                         |
|                                                                                               |                                                                                                    |                                                                                             |                                                                      | ۷]                                          |
|                                                                                               | Image Manageme                                                                                           | nt Start Complete Exit                                                                      | PR MireCa                                                            | re Managed Care Auth #.                     |
|                                                                                               |                                                                                                    |                                                                                             | Authorization # Days Aut                                             | horized:                                    |
|                                                                                               |                                                                                                    |                                                                                             |                                                                      |                                             |
|                                                                                               |                                                                                                    |                                                                                             | Contact Name and # CPT 4 Co                                          | ide:                                        |

<u>NOTE</u>: If the location is not updated, within Exam Management the exam will still be routing to the Virtual Room. If you try to complete the exam while it is in the Virtual Room, you will receive the above alert message. This is an indicator that the Institution and Room need to be updated to an appropriate location before completing.

For questions regarding process, please contact your unit's Clinical Educator or Clinical Informaticist. For any other questions please contact the Customer Support Center at: 207-973-7728 or 1-888-827-7728.